- Computer with decent processing power and RAM
- Stable Internet **Connection**

 $\mathbf b$ 

 $\boldsymbol{\delta}$ 

## **How to Host a Beta**  $\mathbf b$  $\mathbf{\hat{o}}$ **Minecraft Server**  $\delta$

#### Requirements**:**

- Java Runtime Environment (Java SE)
- Beta Minecraft Server **Software**
- Search for "Minecraft Beta server download"
- Choose reliable sources like minecraft.net

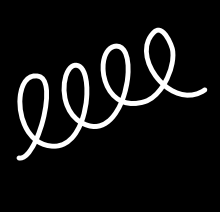

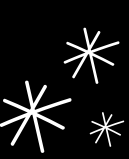

#### Downloading Server Files:

ð

ò

 $\pmb{b}$ 

#### Setting Up Server Files:

- Create a dedicated folder
- Place downloaded server software in the folder
- Double-click to run and generate configuration files

- Find Public IP Address
- Use Minecraft Multiplayer Menu
	- Enter IP address and port number (default 25565)

#### Configuring the Server:

- Customize settings in "server.properties" file:
	- o Server Name
	- Difficulty
- 
- Game Mode  $\circ$
- Whitelist
- Port (default 25565)

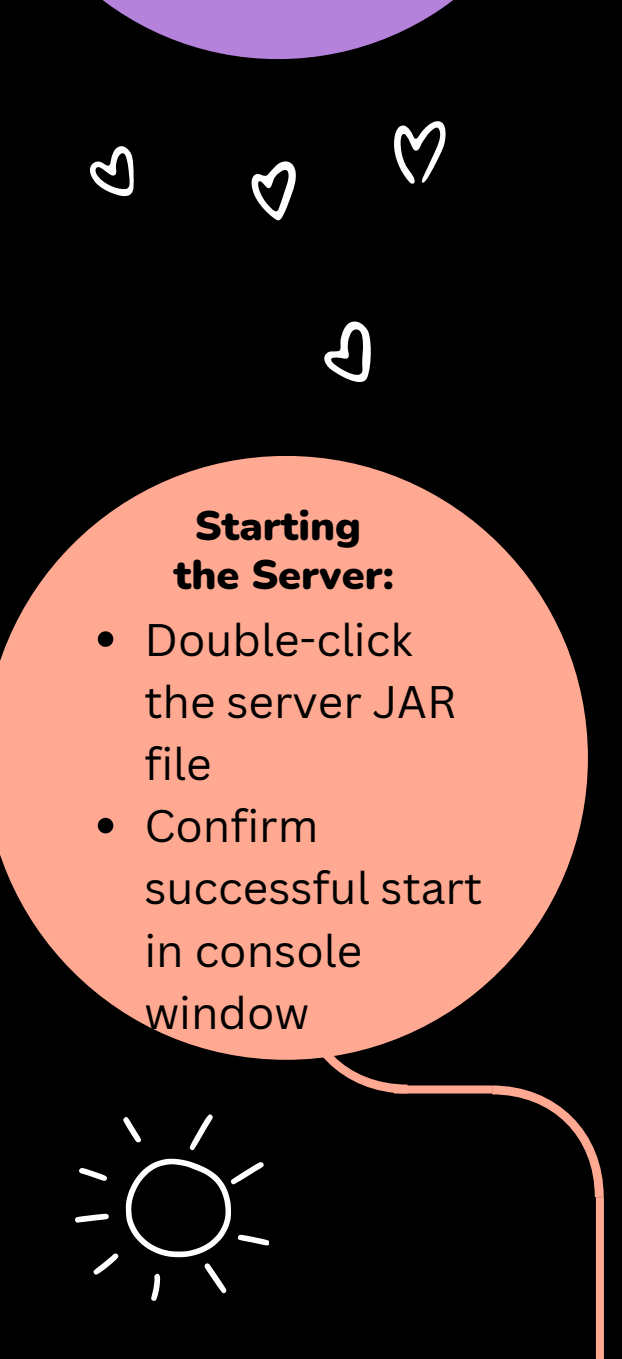

### **Connecting to the Server:**

# **HOSTMENDER.COM**